# **Notes de version de PlateSpin Migrate 12.2.2**

Avril 2018

# $\Box$ MICRO

PlateSpin Migrate 12.2.2 comprend de nouvelles fonctionnalités et améliorations, et résout plusieurs problèmes connus des versions antérieures. Le Service Pack inclut tous les correctifs et correctifs logiciels publiés depuis la sortie de PlateSpin Migrate 12.2.1.

[La documentation de ce produit est disponible aux formats HTML et PDF sur le](https://www.netiq.com/documentation/platespin-migrate-12-2-2) site Web de documentation de PlateSpin Migrate 12.2.2 (https://www.netiq.com/documentation/platespin-migrate-12-2-2).

Ce produit contient des utilitaires non documentés que l'équipe de support technique de Novell peut utiliser pour diagnostiquer ou résoudre des problèmes.

- [Section 1, « Nouveautés », page 1](#page-0-0)
- [Section 2, « Fonctionnalités obsolètes », page 7](#page-6-0)
- [Section 3, « Problèmes connus », page 7](#page-6-1)
- [Section 4, « Problèmes résolus », page 12](#page-11-0)
- [Section 5, « Installation ou mise à jour de PlateSpin Migrate », page 17](#page-16-0)
- [Section 6, « Informations sur les licences », page 17](#page-16-1)
- [Section 7, « Versions précédentes », page 17](#page-16-2)
- [Section 8, « Contacter Micro Focus », page 18](#page-17-0)
- [Section 9, « Mentions légales », page 18](#page-17-1)

# <span id="page-0-0"></span>**1 Nouveautés**

PlateSpin Migrate 12.2.2 inclut plusieurs nouvelles fonctionnalités et améliorations.

[La plupart de ces améliorations ont été apportées en réponse directe aux suggestions de nos clients.](https://forums.novell.com/forumdisplay.php/1337-Platespin-Migrate)  Nous vous remercions pour votre temps et pour vos commentaires très utiles. Nous espérons que vous continuerez à nous aider pour que nos produits répondent à tous vos besoins. Vous pouvez [publier vos commentaires sur le f](https://forums.novell.com/forumdisplay.php/1337-Platespin-Migrate)orum PlateSpin Migrate (https://forums.novell.com/ forumdisplay.php/1337-Platespin-Migrate) parmi les forums Micro Focus. Notre communauté en ligne reprend aussi des informations sur le produit, des blogues et des liens vers des ressources utiles.

- [Section 1.1, « Logiciel du serveur PlateSpin Migrate », page 2](#page-1-0)
- [Section 1.2, « Logiciel du client PlateSpin Migrate », page 3](#page-2-0)
- [Section 1.3, « Images PlateSpin Migrate dans Azure », page 3](#page-2-1)
- [Section 1.4, « Configurations prises en charge », page 3](#page-2-2)
- [Section 1.5, « Image ISO PlateSpin », page 6](#page-5-0)
- [Section 1.6, « Paramètres de configuration PlateSpin », page 6](#page-5-1)
- [Section 1.7, « Sécurité », page 7](#page-6-2)

# <span id="page-1-0"></span>**1.1 Logiciel du serveur PlateSpin Migrate**

PlateSpin Migrate 12.2.2 offre les améliorations suivantes pour les composants de l'hôte du serveur PlateSpin Migrate. Pour plus d'informations, reportez-vous à la section « Configuration système requise pour le serveur PlateSpin » dans le *Guide d'installation et de mise à niveau*.

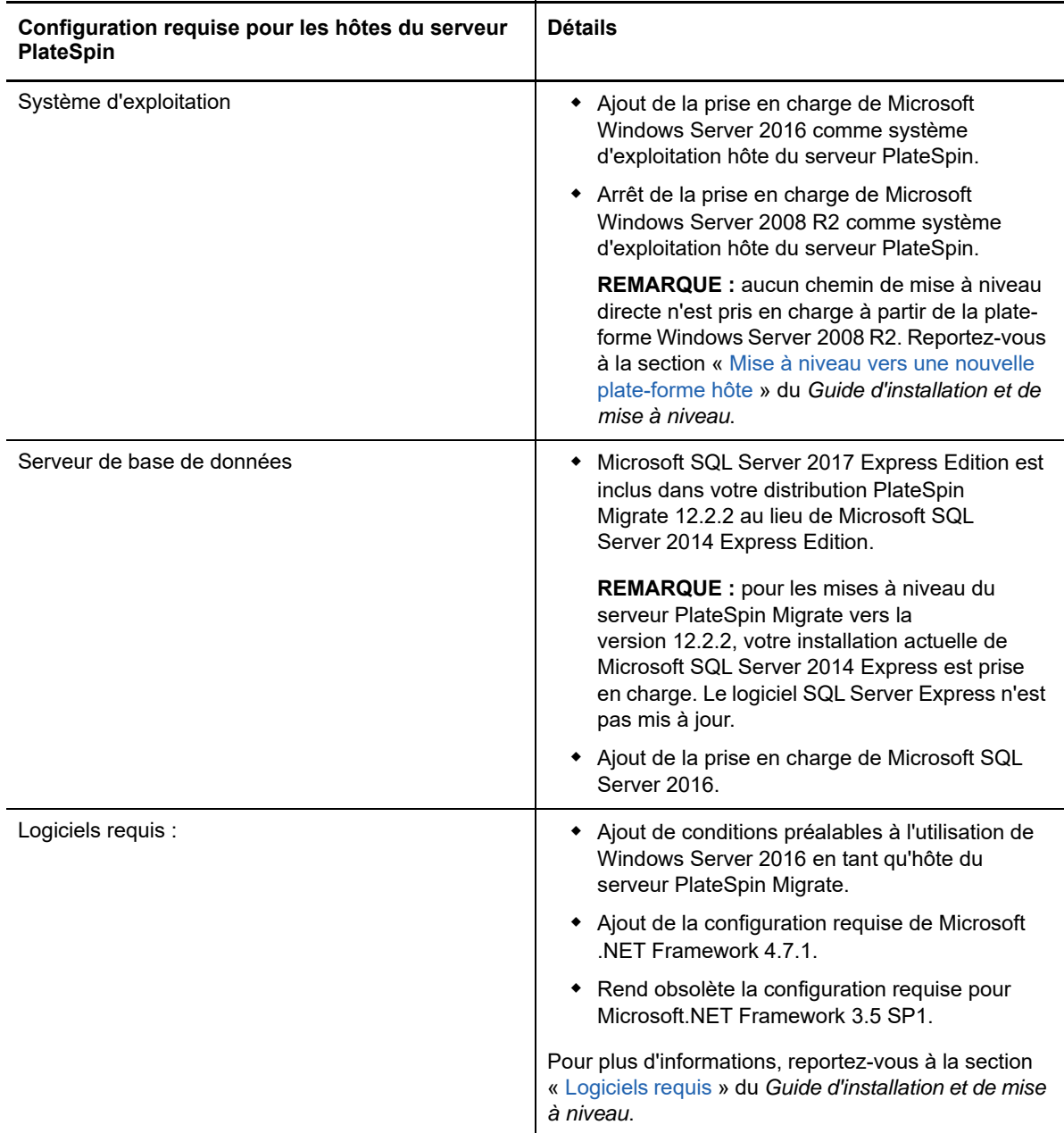

# <span id="page-2-0"></span>**1.2 Logiciel du client PlateSpin Migrate**

PlateSpin Migrate 12.2.2 offre les améliorations suivantes pour les composants de l'hôte du client PlateSpin Migrate. Pour plus d'informations, reportez-vous à la section « Configuration système requise pour le client PlateSpin Migrate » dans le *Guide d'installation et de mise à niveau*.

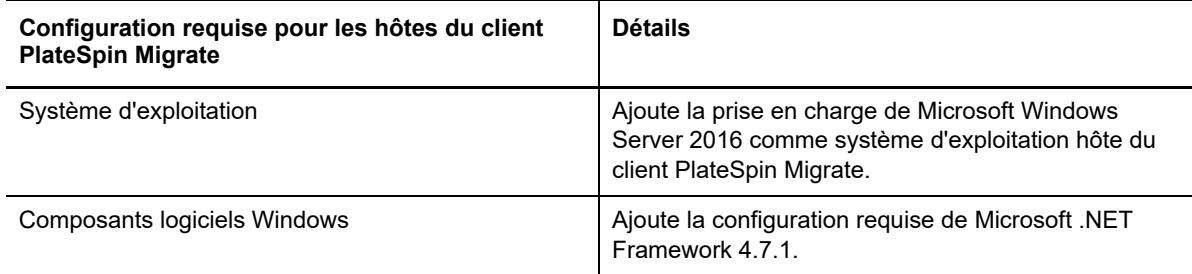

### <span id="page-2-1"></span>**1.3 Images PlateSpin Migrate dans Azure**

PlateSpin Migrate 12.2.2 offre les améliorations suivantes pour les images PlateSpin Migrate dans Azure Marketplace et Azure China Marketplace.

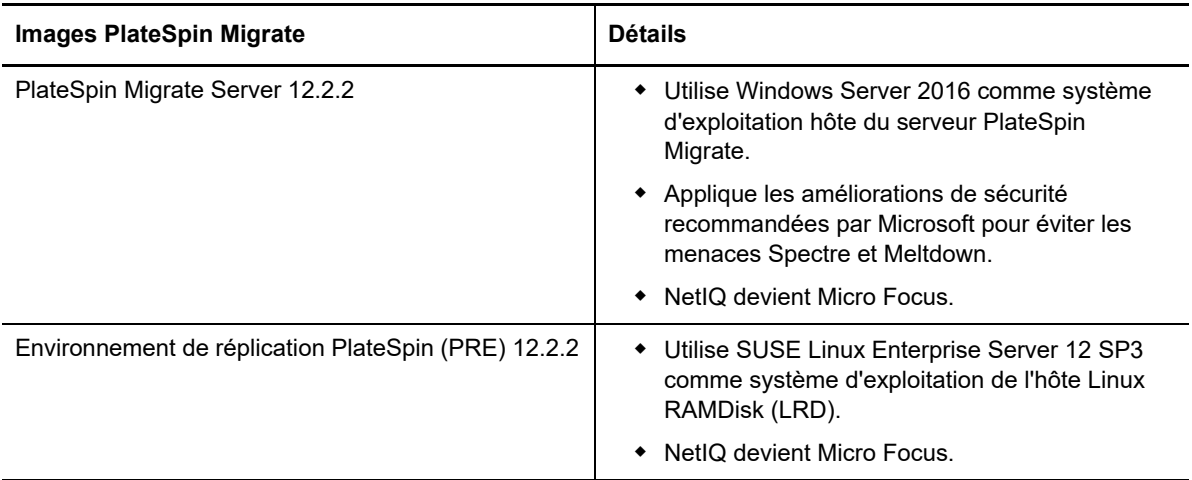

### <span id="page-2-2"></span>**1.4 Configurations prises en charge**

PlateSpin Migrate 12.2.2 améliore la prise en charge des workloads sources et des conteneurs cibles.

- [Section 1.4.1, « Workloads Windows pris en charge », page 3](#page-2-3)
- [Section 1.4.2, « Workloads Linux pris en charge », page 4](#page-3-0)
- [Section 1.4.3, « Plates-formes cibles prises en charge », page 5](#page-4-0)
- [Section 1.4.4, « Prise en charge de MPIO », page 6](#page-5-2)

#### <span id="page-2-3"></span>**1.4.1 Workloads Windows pris en charge**

PlateSpin Migrate 12.2.2 prend en charge les workloads Windows sur les nouvelles plates-formes de virtualisation cibles identifiées dans la section [Plates-formes cibles prises en charge.](#page-4-0) Pour obtenir des informations détaillées et des mises en garde sur les workloads Windows pris en charge, reportez-vous à la section « Configurations prises en charge » du *Guide de l'utilisateur*.

#### <span id="page-3-0"></span>**1.4.2 Workloads Linux pris en charge**

PlateSpin Migrate 12.2.2 prend en charge les workloads Linux sur les nouvelles plates-formes de virtualisation cibles identifiées dans la section [Plates-formes cibles prises en charge.](#page-4-0) Pour obtenir des informations détaillées et des mises en garde sur les workloads Linux pris en charge, reportezvous à la section « Configurations prises en charge » du *Guide de l'utilisateur*.

PlateSpin Migrate 12.2.2 prend désormais en charge les workloads Linux suivants. Pour plus d'informations sur les pilotes précompilés blkwatch, reportez-vous à la section « Liste des distributions » du *Guide de l'utilisateur*.

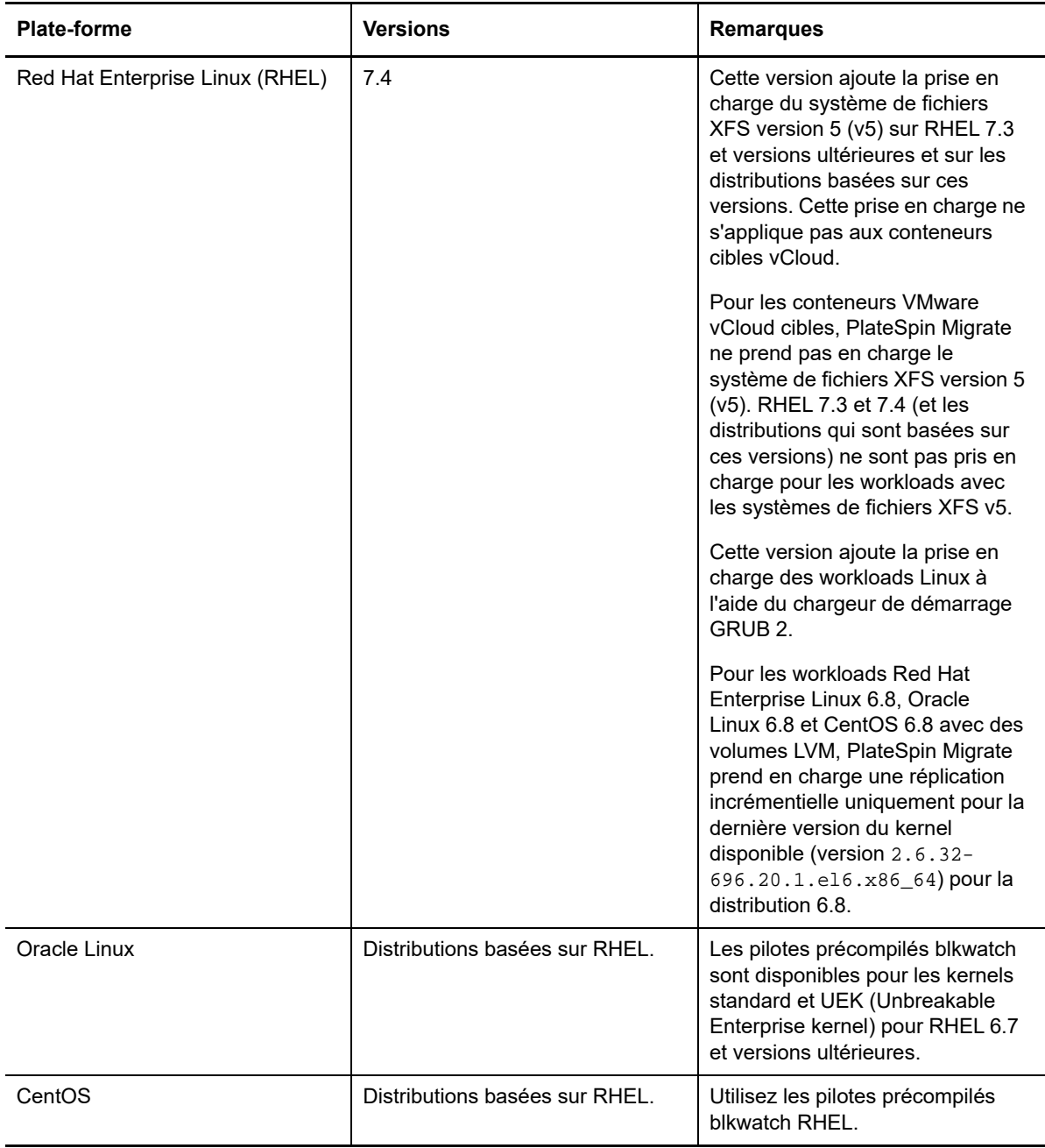

#### <span id="page-4-0"></span>**1.4.3 Plates-formes cibles prises en charge**

PlateSpin Migrate 12.2.2 prend désormais en charge les plates-formes cibles suivantes. Pour obtenir des informations détaillées concernant la prise en charge, reportez-vous à la section « Configurations prises en charge » du *Guide de l'utilisateur*.

#### **Plates-formes de virtualisation cibles**

Pour obtenir des informations détaillées et des mises en garde sur les plates-formes de virtualisation cibles prises en charge, reportez-vous à la section « Plates-formes de virtualisation cibles prises en charge » du *Guide de l'utilisateur*.

- **VMware**
	- VMware vCenter 6.5 U1
	- VMware ESXi 6.5 U1
	- $\cdot$  vSAN 6.6
- **Microsoft Hyper-V**
	- Windows Server 2016 Hyper-V
		- Le client Migrate prend en charge les migrations automatisées ou semi-automatisées des workloads Windows et Linux vers Windows Server 2016 Hyper-V.
		- Les workloads Windows sont migrés en tant que workloads BIOS, quel que soit le microprogramme du workload source. Reportez-vous à la section « [Impossible de](#page-7-0)  [migrer un workload Windows en tant que cible UEFI vers Microsoft Windows](#page-7-0)  [Server 2016 Hyper-V.](#page-7-0) »
- **KVM**
	- RHEL 7.4 KVM
	- Arrêt de la prise en charge de la migration vers KVM sur les versions antérieures de RHEL.
- **Citrix XenServer**
	- Citrix XenServer 7.3
	- Arrêt de la prise en charge de Citrix XenServer 6.5 et des versions antérieures.

#### **Plates-formes cloud cibles**

Pour obtenir des informations détaillées et des mises en garde sur les plates-formes cloud cibles prises en charge, reportez-vous à la section « Plates-formes cloud cibles prises en charge » du *Guide de l'utilisateur*.

- **Amazon Web Services**
	- Prise en charge de la migration de cloud à cloud automatisée de machines virtuelles d'AWS vers Azure. Reportez-vous à la section « Conditions préalables pour la migration d'AWS vers Azure » dans le *Guide de l'utilisateur*.
		- Ne nécessite pas de connexions VPN (Virtual Private Network) de site à site entre les emplacements participants : AWS, Azure et votre datacenter.
		- Un accès Internet et des adresses IP publiques sont requis.
		- Utilise l'agent Migrate pour enregistrer des machines virtuelles AWS sources auprès du serveur Migrate déployé dans Azure.
	- Option de chiffrement des volumes EBS au cours de migration vers AWS.
- **Microsoft Azure**
	- Prise en charge de la migration de cloud à cloud automatisée de machines virtuelles d'AWS vers Azure. Reportez-vous à la section « Conditions préalables pour la migration d'AWS vers Azure » dans le *Guide de l'utilisateur*.
		- Nécessite un serveur Migrate dans Azure.
		- L'accès Internet est nécessaire.
		- Utilise l'interface Web de Migrate pour configurer la migration de cloud à cloud automatisée de machines virtuelles AWS sources enregistrées.
		- Supprime automatiquement les outils AWS sur la machine virtuelle cible dans Azure.

#### **VMware vCloud Director**

VMware vCloud Director 8.20

#### <span id="page-5-2"></span>**1.4.4 Prise en charge de MPIO**

PlateSpin Migrate 12.2.2 ajoute la prise en charge de MPIO (Multipath I/O - entrées/sorties réparties sur plusieurs chemins) pour les workloads suivants pour lesquels tous les disques sont sur un réseau de stockage Fibre Channel (FC). Les workloads doivent démarrer à partir du disque SAN. MPIO ne prend pas en charge de disques mixtes, à savoir des disques locaux et SAN.

• Red Hat Enterprise Linux 6.8

Reportez-vous à la section « MPIO (Multipath I/O - E/S réparties sur plusieurs chemins d'accès) » du *Guide de l'utilisateur*. Voir également « [Image ISO PlateSpin](#page-5-0) ».

### <span id="page-5-0"></span>**1.5 Image ISO PlateSpin**

Dans cette version, l'image ISO PlateSpin utilise SUSE Linux Enterprise Server (SLES) 12 SP3 pour le disque virtuel Linux (LRD). Le fichier ISO ajoute les fonctionnalités suivantes :

- Prise en charge de la migration des workloads 64 bits.
- Options de démarrage pour l'utilisation facultative de FCoE, MPIO ou les deux.
- Prise en charge du démarrage GRUB 2 (Grand Unified Bootloader Version 2) sur les workloads Linux.
- Prise en charge des systèmes de fichiers XFS v5, en fonction des configurations prises en charge. Reportez-vous à la section « [Workloads Linux pris en charge](#page-3-0) ».

Un fichier ISO PlateSpin basé sur SLES 11 SP4 est disponible pour la migration des workloads 32 bits.

Reportez-vous à la section « Téléchargement des images ISO PlateSpin » du *Guide de l'utilisateur*.

### <span id="page-5-1"></span>**1.6 Paramètres de configuration PlateSpin**

PlateSpin Migrate 12.2.2 ajoute le paramètre suivant pour l'outil de configuration PlateSpin :

 **RemoveVMwareDevicesAtCutover :** le paramètre de configuration PlateSpin RemoveVMwareDevicesAtCutover détermine si les disquettes sont supprimées après la réussite du basculement. La valeur par défaut est **False**, ce qui laisse une disquette supplémentaire attachée, mais non connectée à la machine virtuelle. Vous pouvez définir la valeur sur **True** pour forcer la suppression de la disquette supplémentaire lors du basculement. Le processus de suppression arrête et redémarre le système d'exploitation invité. Ce redémarrage est obligatoire.

# <span id="page-6-2"></span>**1.7 Sécurité**

PlateSpin Migrate 12.2.2 ajoute la prise en charge des connexions TLS 1.2 pour le serveur PlateSpin.

Pour des raisons de sécurité, vous devez appliquer les correctifs qui corrigent les vulnérabilités de sécurité de l'hôte du serveur PlateSpin Migrate et de l'hôte du client PlateSpin Migrate, comme vous le feriez pour les autres serveurs Windows dans votre entreprise.

Micro Focus connaît les vulnérabilités par canal auxiliaire décrites dans les CVE 2017-5715, 2017- 5753 et 2017-5754, appelées Meltdown et Spectre. Les actions recommandées actuelles ont été appliquées sur les images de serveur PlateSpin dans Azure. Nous vous recommandons de continuer à appliquer les mises à jour de sécurité qui répondent à de telles menaces, tel que recommandé par Microsoft pour le système d'exploitation Windows des hôtes PlateSpin. Pour plus d'informations, consultez la documentation du fournisseur.

# <span id="page-6-0"></span>**2 Fonctionnalités obsolètes**

PlateSpin Migrate 12.2.2 ne prend plus en charge les opérations suivantes :

- $\bullet$  Installation ou mise à niveau du serveur PlateSpin Migrate sous Windows Server 2008 R2.
- La migration vers des machines virtuelles cibles sur Red Hat Enterprise Linux 7.3 ou version antérieure avec KVM n'est pas prise en charge pour le fichier ISO PlateSpin basé sur SUSE Linux Enterprise Server 12 SP3.
- Migration vers des machines virtuelles cibles sous Citrix XenServer 6.5 ou version antérieure.

# <span id="page-6-1"></span>**3 Problèmes connus**

[Micro Focus s'efforce de garantir que nos produits offrent des solutions de qualité qui répondent aux](http://www.microfocus.com/support-and-services)  besoins logiciels de votre entreprise. Les problèmes suivants font actuellement l'objet de recherches visant la mise au point de solutions. Si vous avez besoin d'une assistance supplémentaire en cas de [problème, veuillez contacter les s](http://www.microfocus.com/support-and-services)ervices et le support Micro Focus (http://www.microfocus.com/ support-and-services).

Pour plus d'informations sur les problèmes connus dans les versions précédentes, reportez-vous à la section [Versions précédentes.](#page-16-2)

- [Section 3.1, « Problèmes connus pour l'installation ou la mise à niveau », page 7](#page-6-3)
- [Section 3.2, « Problèmes connus liés à la migration vers Hyper-V », page 8](#page-7-1)
- [Section 3.3, « Problèmes connus liés à la migration vers KVM », page 10](#page-9-0)
- [Section 3.4, « Problèmes connus liés à la migration de VMware », page 10](#page-9-1)
- [Section 3.5, « Problèmes d'ordre général », page 11](#page-10-0)

### <span id="page-6-3"></span>**3.1 Problèmes connus pour l'installation ou la mise à niveau**

#### **3.1.1 Symantec Endpoint Protection peut bloquer l'installation ou la mise à niveau du serveur PlateSpin dans Windows Server 2012 R2**

**Problème :** si votre serveur Windows Server 2012 R2 est protégé par Symantec Endpoint Protection, le fichier d'installation/de mise à niveau du serveur PlateSpin peut être mis en quarantaine de façon erronée par SONAR, qui fait partie de la stratégie de protection proactive contre les menaces/de protection anti-virus et antispyware de Symantec. (Bogue 1080782)

**Solution :** effectuez l'une des opérations suivantes :

- Désactivez Symantec Endpoint Protection pendant l'installation ou la mise à niveau du serveur PlateSpin.
- Excluez la détection SONAR pour le dossier dans lequel vous extrayez le fichier d'installation/de mise à niveau de PlateSpin. Le dossier %temp% est l'emplacement par défaut pour l'extraction. Reportez-vous à l'article *Managing SONAR* (Gestion de SONAR) sur le site Web de Symantec.

#### **3.1.2 Impossible d'appliquer la mise à niveau vers le serveur PlateSpin exécutant Windows 2008 R2**

**Problème :** PlateSpin Migrate 12.2.2 ne prend pas en charge la mise à niveau directe des serveurs PlateSpin exécutés sous Windows 2008 R2.

**Solution :** vous pouvez exporter votre base de données, puis déployer le serveur Migrate sur une plate-forme Windows Server prise en charge. Reportez-vous à la section « Mise à niveau vers une nouvelle plate-forme hôte » du *Guide d'installation et de mise à niveau*.

## <span id="page-7-1"></span>**3.2 Problèmes connus liés à la migration vers Hyper-V**

#### **3.2.1 Impossible de migrer un workload Linux vers une machine virtuelle Hyper-V cible à l'aide d'une migration semi-automatisée (X2P)**

**Problème :** lorsque vous utilisez le workflow (X2P) semi-automatisé pour migrer un workload Linux vers une machine virtuelle cible, la tâche de migration échoue avec l'erreur suivante si l'option **Activer la compression** a été sélectionnée dans la configuration réseau de la tâche pour autoriser la compression des données pendant leur transfert. (Bogue 1089276)

Message Exception happened in Compressor Decompressor: Compressor::RunDecompressor().

**Solution :** avant d'utiliser le workflow (X2P) semi-automatisé pour migrer un workload Linux vers une machine virtuelle cible, désélectionnez l'option **Activer la compression** dans la section **Réseau** de la fenêtre de configuration de la tâche.

#### <span id="page-7-0"></span>**3.2.2 Impossible de migrer un workload Windows en tant que cible UEFI vers Microsoft Windows Server 2016 Hyper-V**

**Problème :** lorsque vous choisissez de migrer un workload UEFI ou BIOS Windows vers une cible Windows Server 2016 Hyper-V, le type de génération de machine virtuelle dans la boîte de dialogue de configuration de la machine virtuelle Hyper-V est paramétré par défaut sur **Generation 1 (Génération 1)** et vous ne pouvez pas modifier le type de génération. (Bogue 1087212)

**Solution :** aucune. Le client Migrate ne prend pas en charge les conversions Windows UEFI-UEFI ou BIOS-UEFI pour les migrations vers Windows Server Hyper-V 2016. Le workload cible sera déployé avec l'architecture BIOS, quelle que soit l'architecture source.

Reportez-vous à la section « Planification de la migration vers Microsoft Hyper-V » du *Guide de l'utilisateur*.

#### **3.2.3 Un message d'avertissement relatif à l'installation des services d'intégration Hyper-V s'affiche lorsqu'un workload Windows est migré vers une machine virtuelle cible Windows Server 2016 Hyper-V**

**Problème :** lorsque vous migrez un workload source Windows Server 2008 SP2 ou Windows Server 2008 R2 vers Microsoft Windows Server 2016 Hyper-V, le message d'avertissement suivant relatif à la tâche s'affiche si la migration ne peut pas utiliser le fichier C:\Windows\system32\vmguest.iso pour installer le pilote des services d'intégration Hyper-V sur la machine virtuelle cible Hyper-V lors de la migration :

« InstallHyperVIntegrationServices » (Failed: Non-Critical Error) (« InstallHyperVIntegrationServices » (échec : erreur non critique))

La migration s'effectue correctement, mais Migrate n'installe pas automatiquement le pilote des services d'intégration Hyper-V sur la machine virtuelle cible. (Bogue 1084987)

**Solution :** le client PlateSpin Migrate utilise le fichier C:\Windows\system32\vmquest.iso sur l'hôte Hyper-V pour installer le pilote des services d'intégration Hyper-V sur la machine virtuelle invitée au cours de migration. Toutefois, Windows Server 2016 Hyper-V n'inclut pas le fichier C:\Windows\system32\vmguest.iso, car Hyper-V 2016 utilise une autre méthode pour gérer le pilote des machines virtuelles invitées.

Pour contourner ce problème, effectuez l'une des opérations suivantes pour vous assurer que le pilote des services d'intégration Hyper-V est installé sur les machines virtuelles invitées sur votre hôte Windows Server 2016 Hyper-V :

- Activez Migrate de façon à installer un pilote des services d'intégration Hyper-V lors de la migration. Avant de commencer les migrations vers l'hôte Hyper-V 2016, copiez le fichier C:\Windows\system32\vmguest.iso d'un hôte Windows Server 2012 R2 Hyper-V vers le même emplacement sur votre hôte Windows Server 2016 Hyper-V.
- Ignorez le message d'erreur pendant la migration. Après la migration, installez manuellement le pilote des services d'intégration Hyper-V sur la machine virtuelle invitée. Utilisez Windows Update sur la machine virtuelle invitée Windows pour ajouter le pilote des services d'intégration Hyper-V, ou utilisez d'autres méthodes d'installation Microsoft appropriées. Pour les machines virtuelles invitées Linux, utilisez un gestionnaire de paquetages pour installer les services d'intégration pour Linux qui sont intégrés dans la distribution Linux. Reportez-vous au document *Manage Hyper-V Integration Services* (Gestion des services d'intégration Hyper-V) sur le site Web de documentation Microsoft.

**REMARQUE :** assurez-vous que les services d'intégration Hyper-V sont correctement configurés afin que le pilote des services d'intégration soit automatiquement installé ou mis à jour sur les machines virtuelles Windows invitées au cours de mises à jour Windows. Pour les machines virtuelles invitées Linux, utilisez un gestionnaire de paquetages pour installer ou mettre à jour les Services d'intégration Hyper-V pour Linux. Ils sont intégrés dans les distributions Linux, mais des mises à jour facultatives peuvent être disponibles. Reportez-vous au document *Manage Hyper-V Integration Services* (Gestion des services d'intégration Hyper-V) sur le site Web de documentation Microsoft.

Reportez-vous à la section « Planification de la migration vers Microsoft Hyper-V » du *Guide de l'utilisateur*.

# <span id="page-9-0"></span>**3.3 Problèmes connus liés à la migration vers KVM**

Des recherches sont actuellement en cours pour résoudre le problème suivant :

 [Section 3.3.1, « La migration d'un workload sur une machine virtuelle KVM ayant un ou plusieurs](#page-9-2)  [disques Virtio échoue lorsque la machine virtuelle cible possède plusieurs adaptateurs réseau »,](#page-9-2)  [page 10](#page-9-2)

#### <span id="page-9-2"></span>**3.3.1 La migration d'un workload sur une machine virtuelle KVM ayant un ou plusieurs disques Virtio échoue lorsque la machine virtuelle cible possède plusieurs adaptateurs réseau**

**Problème :** lorsque vous migrez un workload Windows vers une machine virtuelle KVM ayant un ou plusieurs disques Virtio, la migration du workload échoue avec une erreur récupérable lors de la configuration du système d'exploitation si la machine virtuelle cible possède plusieurs adaptateurs réseau. (Bogue 1085105)

**Solution :** lorsque vous utilisez des disques Virtio dans la machine virtuelle cible sur un hôte KVM, assurez-vous que la machine virtuelle cible ne dispose que d'un seul adaptateur réseau. Une autre solution consiste à ne pas utiliser de disque Virtio lorsque la machine virtuelle cible possède plusieurs adaptateurs réseau. L'utilisation d'un autre type de disque, tel que SATA, fonctionne correctement dans ce scénario.

## <span id="page-9-1"></span>**3.4 Problèmes connus liés à la migration de VMware**

Des recherches sont actuellement en cours pour résoudre le problème suivant :

- [Section 3.4.1, « Aucune connectivité réseau sur une machine virtuelle cible qui est arrêtée après](#page-9-3)  [un basculement vers un grappe VMware », page 10](#page-9-3)
- [Section 3.4.2, « La réplication incrémentielle d'un workload Linux comportant plusieurs](#page-10-1)  [adaptateurs réseau vers une cible de grappe VMware se bloque pendant la copie des](#page-10-1)  [données », page 11](#page-10-1)

#### <span id="page-9-3"></span>**3.4.1 Aucune connectivité réseau sur une machine virtuelle cible qui est arrêtée après un basculement vers un grappe VMware**

**Problème :** lorsque vous migrez un workload vers un grappe VMware avec une tâche de migration qui est configurée pour arrêter la cible après le basculement, la tâche de migration arrête la cible après une migration réussie. Toutefois, la machine virtuelle cible n'a aucune connectivité réseau lorsqu'elle est mise sous tension. (Bogue 1089454)

**Solution :** effectuez l'une des opérations suivantes :

- Effectuez la migration sans faire le choix d'arrêter la machine virtuelle cible après le basculement.
- Définissez manuellement le réseau approprié sur la machine virtuelle cible avant de mettre sous tension cette dernière.

#### <span id="page-10-1"></span>**3.4.2 La réplication incrémentielle d'un workload Linux comportant plusieurs adaptateurs réseau vers une cible de grappe VMware se bloque pendant la copie des données**

**Problème :** si vous choisissez d'effectuer la réplication incrémentielle d'un workload Linux possédant plusieurs adaptateurs réseau vers une cible de grappe VMware et que vous configurez le paramètre **Replication Networks for Source** (Réseaux de réplication pour la source) de la tâche de migration de façon à n'utiliser qu'un seul adaptateur réseau sur le workload source pour le trafic de réplication, la tâche reste bloquée à l'étape de copie des données. (Bogue 1089593)

**Solution :** avant d'effectuer la réplication incrémentielle, assurez-vous que le paramètre **Replication Networks for Source** (Réseaux de réplication pour la source) de la tâche de migration inclut tous les réseaux sur la source.

## <span id="page-10-0"></span>**3.5 Problèmes d'ordre général**

#### **3.5.1 Interface Web Migrate : seul le noeud actif est arrêté lorsque l'arrêt est défini comme état de fin post-migration pour la grappe Windows Server 2016 source**

**Problème :** lorsque l'arrêt est défini comme état de fin post-migration pour la grappe Windows Server 2016, l'interface Web de PlateSpin Migrate arrête seulement le noeud actif de la grappe ; les noeuds passifs ne sont pas arrêtés. Le client Migrate arrête correctement tous les noeuds sources. (Bogue 1087669)

**Solution :** arrêtez manuellement les noeuds passifs s'ils ne s'arrêtent pas automatiquement lorsque l'arrêt est défini comme état de fin post-migration pour la grappe Windows Server 2016.

#### **3.5.2 La conversion de transfert basée sur un fichier échoue lors du basculement avec le mode Kernel Panic ou GRUB Rescue pour les anciens workloads Linux avec un répertoire /boot XFS**

**Problème :** dans le client Migrate, les conversions de transfert basées sur un fichier échouent lors du basculement pour les anciens workloads Linux qui ont un répertoire /boot XFS. La réplication se termine normalement. Toutefois, lorsque le workload cible démarre lors du basculement, soit il subit une panique du noyau (workloads UEFI), soit il échoue en mode GRUB rescue avec des erreurs XFS (workloads BIOS). Ce problème a été observé sur les workloads RHEL/CentOS/OL 7.1 et antérieures. (Bogue 1087726)

**Solution :** vous pouvez essayer la migration à l'aide du transfert de données par bloc.

#### **3.5.3 La conversion de transfert basée sur un fichier se bloque au démarrage de la machine virtuelle pour les workloads UEFI RHEL 6.3**

**Problème :** dans le client Migrate, les conversions de transfert basées sur un fichier se bloquent au démarrage de la machine virtuelle pour les workloads UEFI RHEL 6.3. Les diagnostics de la tâche de migration affichent l'erreur suivante :

```
Configure Target Machine Running Controller > Starting Virtual Machine Running 
 Information:32:Task PowerOnVM_Task completed successfully 
 Information:32:ChangeVMState: failed to change state to poweredOn, current state 
is poweredOff (Configuration de la machine cible - Exécution du contrôleur > 
Démarrage de la machine virtuelle - Exécution Information :32:La tâche 
PowerOnVM_Task a été effectuée. Information :32:ChangeVMState : impossible de 
définir l'état sur poweredOn, l'état actuel est poweredOff.)
```
Cette erreur a été constatée uniquement pour les migrations de workloads UEFI RHEL 6.3 à l'aide du transfert de données par fichier. (Bogue 1087728)

**Solution :** vous pouvez essayer la migration à l'aide du transfert de données par bloc.

#### **3.5.4 La conversion de transfert basée sur un fichier se bloque à l'étape de prise de contrôle si le workload Windows source se trouve dans Citrix XenServer**

**Problème :** pour les workloads Windows sources dans Citrix XenServer, l'adaptateur réseau n'est pas détecté dans l'état Source Under Control (Source sous contrôle) et n'est pas configuré. Le processus de conversion basée sur un fichier se bloque à l'étape de prise de contrôle avec le message d'erreur suivant : Machine controller copy failed (La copie du contrôleur de la machine a échoué). (Bogue 1085326)

**Solution :** vous pouvez essayer la migration à l'aide du transfert de données par bloc.

# <span id="page-11-0"></span>**4 Problèmes résolus**

PlateSpin Migrate 12.2.2 résout les problèmes suivants :

- $\bullet$  [Section 4.1, « Disquette non nettoyée sur la machine virtuelle cible VMware », page 13](#page-12-0)
- [Section 4.2, « Impossible de désélectionner des volumes lors de la configuration de la migration](#page-12-1)  [des workloads Linux », page 13](#page-12-1)
- [Section 4.3, « La cible Linux ne peut pas démarrer après la migration de Citrix XenServer 6.5](#page-12-2)  [vers KVM 7.2 », page 13](#page-12-2)
- [Section 4.4, « La commande mkinitrd échoue lors des migrations de Xen vers KVM », page 13](#page-12-3)
- [Section 4.5, « Les données ne sont pas transférées vers la cible pendant la réplication](#page-13-0)  [incrémentielle pour les workloads RHEL 6.8 avec des volumes LVM », page 14](#page-13-0)
- [Section 4.6, « Interface Web de Migrate : seul le noeud actif est arrêté lorsque l'arrêt est défini](#page-13-1)  [comme état de fin post-migration pour la grappe Windows Server 2012 R2 source », page 14](#page-13-1)
- [Section 4.7, « La synchronisation des serveurs pour les workloads Windows échoue lors d'un](#page-13-2)  [test de basculement ou d'un basculement », page 14](#page-13-2)
- [Section 4.8, « Certaines tailles d'instance cloud affichent erronément qu'elles ne prennent pas](#page-13-3)  [en charge le stockage Premium dans l'interface Web », page 14](#page-13-3)
- [Section 4.9, « Workloads Linux : les partitions de démarrage et racine doivent être sur le même](#page-14-0)  [disque », page 15](#page-14-0)
- [Section 4.10, « Le contrôleur OFX PlateSpin ne démarre pas sur une source de machine](#page-14-1)  [virtuelle », page 15](#page-14-1)
- [Section 4.11, « La définition d'une valeur MTU inférieure à 1 500 n'est pas respectée pour les](#page-14-2)  [migrations vers un hôte Hyper-V pour les machines virtuelles avec des adaptateurs](#page-14-2)  [synthétiques », page 15](#page-14-2)
- [Section 4.12, « Erreur lors de la migration d'un workload Windows vers une cible Hyper-V à](#page-14-3)  [l'aide du workflow X2P », page 15](#page-14-3)
- [Section 4.13, « Échec de la migration d'un workload vers une machine virtuelle KVM possédant](#page-14-4)  [un disque Virtio comme disque de démarrage et un disque IDE en cas d'échec du disque de](#page-14-4)  [données », page 15](#page-14-4)
- [Section 4.14, « La souris ne fonctionne pas dans la fenêtre de console de machine virtuelle pour](#page-15-0)  [la machine virtuelle cible », page 16](#page-15-0)
- [Section 4.15, « Client Migrate : à l'issue de l'annulation de la découverte du serveur, la vue des](#page-15-1)  [tâches n'affiche pas l'état de cette tâche », page 16](#page-15-1)
- [Section 4.16, « L'interface Web n'affiche pas le nom d'hôte modifié d'un workload découvert »,](#page-15-2)  [page 16](#page-15-2)
- [Section 4.17, « La tâche d'annulation de la découverte de la cible affiche une erreur dans le](#page-15-3)  [client Migrate même lorsque la découverte de la cible a bien été annulée », page 16](#page-15-3)
- [Section 4.18, « Échec de la migration X2P d'un workload vers une machine virtuelle Hyper-V sur](#page-16-3)  [laquelle la mémoire dynamique est activée », page 17](#page-16-3)

### <span id="page-12-0"></span>**4.1 Disquette non nettoyée sur la machine virtuelle cible VMware**

**Problème :** une fois le basculement effectué pour une migration vers VMware, une disquette supplémentaire reste attachée, mais non connectée à la machine virtuelle cible. (Bogue 1076091)

**Correction :** le paramètre de configuration PlateSpin RemoveVMwareDevicesAtCutover détermine si les disquettes sont supprimées après la réussite du basculement. La valeur par défaut est False, ce qui laisse une disquette supplémentaire attachée, mais non connectée à la machine virtuelle. Vous pouvez définir la valeur sur True pour forcer la suppression de la disquette supplémentaire. Le processus de suppression doit arrêter et redémarrer le système d'exploitation invité.

# <span id="page-12-1"></span>**4.2 Impossible de désélectionner des volumes lors de la configuration de la migration des workloads Linux**

**Problème :** lorsque vous configurez des tâches de migration dans PlateSpin Migrate 12.2.1, vous ne pouvez désélectionner aucun volume sur les workloads Linux. Il devrait être possible de désélectionner des volumes de données lors de la configuration des tâches de migration. (Bogue 1084597)

**Correction :** vous pouvez désélectionner des volumes de données sur des workloads Linux pendant la configuration.

# <span id="page-12-2"></span>**4.3 La cible Linux ne peut pas démarrer après la migration de Citrix XenServer 6.5 vers KVM 7.2**

**Problème :** les workloads RHEL 5.*x* ou 6.*x* ne peuvent pas démarrer après la migration de Citrix XenServer 6.5 vers KVM 7.2. (Bogue 1079030)

**Correction :** PlateSpin Migrate recherche une entrée de console dans le fichier grub.conf (console=hvc0) et la supprime de la machine cible.

## <span id="page-12-3"></span>**4.4 La commande mkinitrd échoue lors des migrations de Xen vers KVM**

**Problème :** lors des migrations de Xen vers KVM, la commande mkinitrd échouait, car les pilotes Virtio n'étaient pas insérés correctement pour les kernels sources et cibles. (Bogue 1076995)

**Correction :** PlateSpin Migrate vérifie la prise en charge de différents pilotes Virtio sources et cibles, et injecte les pilotes Virtio adaptés au scénario de migration.

# <span id="page-13-0"></span>**4.5 Les données ne sont pas transférées vers la cible pendant la réplication incrémentielle pour les workloads RHEL 6.8 avec des volumes LVM**

**Problème :** les pilotes blkwatch précompilés pour la version du kernel 2.6.32-642 sur RHEL 6 U8 échouent lors de la réplication incrémentielle de workloads avec des volumes LVM. Les données ne sont pas transférées vers la machine cible. (Boque 1078055)

**Correction :** pour les workloads Red Hat Enterprise Linux 6.8, Oracle Linux 6.8 et CentOS 6.8 avec des volumes LVM, la réplication incrémentielle est prise en charge uniquement pour la dernière version du kernel disponible (version 2.6.32-696.20.1.) pour la distribution 6.8. Mettez à jour le kernel, puis utilisez les pilotes blkwatch suivants :

#### **Red Hat Enterprise Linux 6 U8**

RHEL6-RHSA20180169-2.6.32-696.20.1.el6.i686-x86 RHEL6-RHSA20180169-2.6.32-696.20.1.el6.x86\_64-x86\_64

Pour la liste de tous les pilotes précompilés blkwatch, reportez-vous à la section « Liste des distributions » du *Guide de l'utilisateur*.

# <span id="page-13-1"></span>**4.6 Interface Web de Migrate : seul le noeud actif est arrêté lorsque l'arrêt est défini comme état de fin post-migration pour la grappe Windows Server 2012 R2 source**

**Problème :** lorsque l'arrêt est défini comme état de fin post-migration pour la grappe Windows Server 2012 R2, l'interface Web de PlateSpin Migrate arrête seulement le noeud actif de la grappe ; le noeud passif n'est pas arrêté. Le client Migrate arrête correctement tous les noeuds sources. (Bogue 1085603)

**Correction :** l'interface Web de PlateSpin Migrate arrête correctement tous les noeuds sources lorsque l'arrêt est défini comme état de fin post-migration d'une grappe Windows Server 2012 R2.

# <span id="page-13-2"></span>**4.7 La synchronisation des serveurs pour les workloads Windows échoue lors d'un test de basculement ou d'un basculement**

**Problème :** la synchronisation des serveurs pour les workloads Windows échoue lors d'un test de basculement ou d'un basculement en raison d'une erreur de conversion de la configuration réseau sur la machine cible. Les informations d'adresse MAC n'étaient pas disponibles pour la machine cible. (Bogue 1086507)

**Correction :** PlateSpin Migrate vérifie que l'adresse MAC de la machine cible est disponible dans les informations de configuration.

# <span id="page-13-3"></span>**4.8 Certaines tailles d'instance cloud affichent erronément qu'elles ne prennent pas en charge le stockage Premium dans l'interface Web**

**Problème :** le menu de l'instance indiquait de façon erronée que certaines tailles d'instance cloud ne prenaient pas en charge le stockage Premium. Il s'agissait d'une erreur d'affichage uniquement ; le produit reconnaissait correctement le type de stockage. (Bogue 1071399)

**Correction :** le menu de l'instance indique correctement la prise en charge du stockage Premium.

# <span id="page-14-0"></span>**4.9 Workloads Linux : les partitions de démarrage et racine doivent être sur le même disque**

**Problème :** Microsoft Azure ne prend pas en charge les workloads Linux dont la partition de démarrage (/boot) se trouve sur un autre disque que la partition root (/). (Boque 972062)

**Correction :** un validateur empêche la sélection de conteneurs Azure comme cible de workloads Linux si la partition de démarrage (/boot) se trouve sur un autre disque que la partition root (/).

## <span id="page-14-1"></span>**4.10 Le contrôleur OFX PlateSpin ne démarre pas sur une source de machine virtuelle**

**Problème :** l'événement de démarrage du contrôleur PlateSpin OFX expire au cours de l'étape d'installation des composants par bloc si la machine virtuelle s'exécute trop lentement. Ce problème a une incidence sur les migrations vers VMware ou Azure pour les workloads avec une faible mémoire et de faibles ressources de processeur. (Bogue 1033673)

Correction : reportez-vous à la section « Le contrôleur OFX PlateSpin ne démarre pas sur une source de machine virtuelle » dans le *Guide de l'utilisateur*.

# <span id="page-14-2"></span>**4.11 La définition d'une valeur MTU inférieure à 1 500 n'est pas respectée pour les migrations vers un hôte Hyper-V pour les machines virtuelles avec des adaptateurs synthétiques**

**Problème :** les valeurs MTU inférieures à 1 500 ne sont pas respectées lors de la migration vers des machines virtuelles dotées d'adaptateurs synthétiques sur les hôtes Hyper-V cibles. (Bogue 1062546)

**Solution :** aucune. Le paramètre MTU est une limitation de Hyper-V pour les machines virtuelles dotées d'adaptateurs synthétiques.

# <span id="page-14-3"></span>**4.12 Erreur lors de la migration d'un workload Windows vers une cible Hyper-V à l'aide du workflow X2P**

**Problème :** lorsque vous utilisez le workflow X2P pour migrer un workload Windows 2003 ou 2008 vers un hôte Microsoft Hyper-V, la tâche est interrompue ou affiche une erreur récupérable lors de l'étape Désinstallation du contrôleur. Cette erreur se produit si le pilote des services d'intégration n'est pas disponible sur l'hôte Hyper-V. (Bogue 1053168, 1062716)

**Correction :** [ajoutez manuellement le pilote des services d'intégration manquant sur l'hôte Hyper-V.](https://www.netiq.com/support/kb/doc.php?id=7022274)  [Reportez-vous à l'](https://www.netiq.com/support/kb/doc.php?id=7022274)article de la base de connaissances (https://www.netiq.com/support/kb/ doc.php?id=7022274).

# <span id="page-14-4"></span>**4.13 Échec de la migration d'un workload vers une machine virtuelle KVM possédant un disque Virtio comme disque de démarrage et un disque IDE en cas d'échec du disque de données**

**Problème :** lorsque vous migrez un workload vers une machine virtuelle KVM dont le disque Virtio est configuré comme disque de démarrage lorsque des disques IDE et Virtio sont disponibles sur la machine virtuelle, la migration du workload échoue à l'étape Création et partitionnement des volumes. (Bogue 1063004)

**Correction :** lorsque vous utilisez des disques Virtio dans la machine virtuelle cible sur un hôte KVM, veillez à configurer la machine virtuelle cible avec le type de disque approprié en tant que disque de démarrage :

- **Disques IDE et Virtio :** configurez le disque IDE en tant que disque de démarrage et le disque Virtio en tant que disque de données.
- **Disques Virtio et non-IDE :** configurez le disque Virtio en tant que disque de démarrage et un disque non-IDE (par exemple un disque SATA ou SCSI) en tant que disque de données.

# <span id="page-15-0"></span>**4.14 La souris ne fonctionne pas dans la fenêtre de console de machine virtuelle pour la machine virtuelle cible**

**Problème :** parfois, dans Test de transition ou Transition, la souris ne fonctionne pas pour la machine virtuelle dans le client Web vSphere. Autrement dit, lorsque vous accédez à **Actions** > **Open Console** (Opérations > Ouvrir la console) pour ouvrir la console Web de VMware, le pointeur de la souris ne fonctionne pas correctement dans la fenêtre de console de la machine virtuelle.

**Correction :** redémarrez manuellement la machine virtuelle pour permettre aux outils VMware de reconnaître le contrôleur USB de la souris. Dans vSphere, sélectionnez **Actions** > **Power** > **Restart Guest OS** (Opération > Alimentation > Redémarrer le système d'exploitation invité).

# <span id="page-15-1"></span>**4.15 Client Migrate : à l'issue de l'annulation de la découverte du serveur, la vue des tâches n'affiche pas l'état de cette tâche**

**Problème :** après avoir effectué une opération d'annulation de la découverte du serveur, la vue des tâches n'affiche aucune entrée correspondant à cette tâche. L'utilisateur ne peut pas facilement déterminer si la tâche s'est déroulée correctement. Les tâches d'annulation de découverte du serveur étaient disponibles dans la vue des tâches de PlateSpin Migrate 12.2. (Bogue 1071172)

**Correction :** l'affichage des tâches présente correctement les tâches d'annulation de la découverte.

# <span id="page-15-2"></span>**4.16 L'interface Web n'affiche pas le nom d'hôte modifié d'un workload découvert**

**Problème :** si vous modifiez le nom d'hôte d'un workload découvert, le nouveau nom d'hôte s'affiche dans le client Migrate, mais pas dans l'interface Web. (Bogue 1042869)

**Correction :** l'interface Web Migrate ne fournit pas d'option de rafraîchissement de la découverte. Reportez-vous à la section « Suppression et nouvel ajout de workloads dans l'interface Web » dans le *Guide de l'utilisateur*.

# <span id="page-15-3"></span>**4.17 La tâche d'annulation de la découverte de la cible affiche une erreur dans le client Migrate même lorsque la découverte de la cible a bien été annulée**

**Problème :** lorsque vous utilisez le client Migrate pour annuler la découverte d'une cible se trouvant sur un vCenter inaccessible, l'état de la tâche d'annulation de découverte s'affiche comme ayant échoué dans le client Migrate. Toutefois, la découverte de la cible a bien été annulée dans le client Migrate et dans l'interface Web. (Bogue 1062786)

**Correction :** pour le nettoyage potentiel des fichiers copiés au cours de la découverte dans le conteneur cible, assurez-vous que le conteneur cible est accessible avant de le retirer (d'en annuler la découverte). Reportez-vous à la section « Annulation de la découverte ou suppression de workloads sources » dans le *Guide de l'utilisateur*.

# <span id="page-16-3"></span>**4.18 Échec de la migration X2P d'un workload vers une machine virtuelle Hyper-V sur laquelle la mémoire dynamique est activée**

**Problème :** lorsque vous utilisez le workflow X2P pour migrer un workload source vers une machine virtuelle Hyper-V sur laquelle la mémoire dynamique est activée, la migration échoue à l'étape d'envoi et de réception des fichiers. (Bogue 1064801).

**Correction :** désactivez la mémoire dynamique sur la machine virtuelle Hyper-V avant de commencer la migration X2P. Vous pouvez réactiver la mémoire dynamique sur la machine virtuelle Hyper-V après le basculement.

# <span id="page-16-0"></span>**5 Installation ou mise à jour de PlateSpin Migrate**

PlateSpin Migrate 12.2.2 fournit le script PowerShell *Install PlateSpin Migrate Prerequisites* (Installer les composants requis de PlateSpin Migrate) pour contrôler et installer les logiciels requis et appliquer la configuration appropriée : ASP.NET, IIS et .NET Framework. Reportez-vous à la section « Installation des logiciels requis » du *Guide d'installation et de mise à niveau*.

Pour installer PlateSpin Migrate 12.2.2, reportez-vous à la section « Installation de PlateSpin Migrate » du *Guide d'installation et de mise à niveau de PlateSpin Migrate* .

Pour appliquer le Service Pack PlateSpin Migrate 12.2.2 à votre serveur PlateSpin, vous devez disposer d'une installation existante de PlateSpin Migrate 12.2.1 sur une plate-forme Windows prise en charge, avec ou sans correctifs intermédiaires et correctifs appliqués. Pour plus d'informations, reportez-vous à la section « Mise à niveau de » dans le *Guide d'installation et de mise à niveau de Migrate*.

**REMARQUE :** aucun chemin de mise à niveau directe n'est pris en charge à partir de la plate-forme Windows Server 2008 R2. Vous pouvez exporter votre base de données, puis déployer le serveur Migrate sur une plate-forme Windows Server prise en charge. Reportez-vous à la section « Mise à niveau vers une nouvelle plate-forme hôte » du *Guide d'installation et de mise à niveau de PlateSpin Migrate 12.2.2*.

# <span id="page-16-1"></span>**6 Informations sur les licences**

Pour plus d'informations sur l'activation d'une nouvelle licence, reportez-vous à la section Octroi de licences pour le produit PlateSpin Migrate du *Guide de l'utilisateur*.

# <span id="page-16-2"></span>**7 Versions précédentes**

[Pour consulter la documentation qui accompagnait les versions précédentes, visitez le](https://www.netiq.com/documentation/platespin-migrate-12-2-2) site Web de documentation de PlateSpin Migrate 12.2.2 et faites défiler pour accéder à la section *Previous Releases* (Versions précédentes).

# <span id="page-17-0"></span>**8 Contacter Micro Focus**

[Si vous avez des suggestions d'amélioration de la documentation, envoyez un message électronique](mailto:Documentation-Feedback@netiq.com)  [à l'adresse D](mailto:Documentation-Feedback@netiq.com)ocumentation-Feedback@netiq.com.

[Pour tout problème spécifique au produit, contactez l'équipe de support de Micro Focus à l'adresse](https://www.microfocus.com/support-and-services/)  https://www.microfocus.com/support-and-services/.

Pour obtenir des conseils ou un complément d'informations techniques, vous pouvez consulter les ressources suivantes :

- [Documentation du produit, articles de la Base de connaissances et vidéos : h](https://www.microfocus.com/support-and-services/)ttps:// www.microfocus.com/support-and-services/
- [Pages de la communauté Micro Focus : h](https://www.microfocus.com/communities/)ttps://www.microfocus.com/communities/

# <span id="page-17-1"></span>**9 Mentions légales**

Pour plus d'informations sur les mentions légales, les marques, les exclusions de garantie, les garanties, les limitations en matière d'exportation et d'utilisation, les droits du gouvernement [américain, la politique relative aux brevets et la compatibilité avec la norme FIPS, consultez le site](https://www.microfocus.com/about/legal/)  https://www.microfocus.com/about/legal/.

**Copyright © 2018 NetIQ Corporation, une société Micro Focus. Tous droits réservés.**